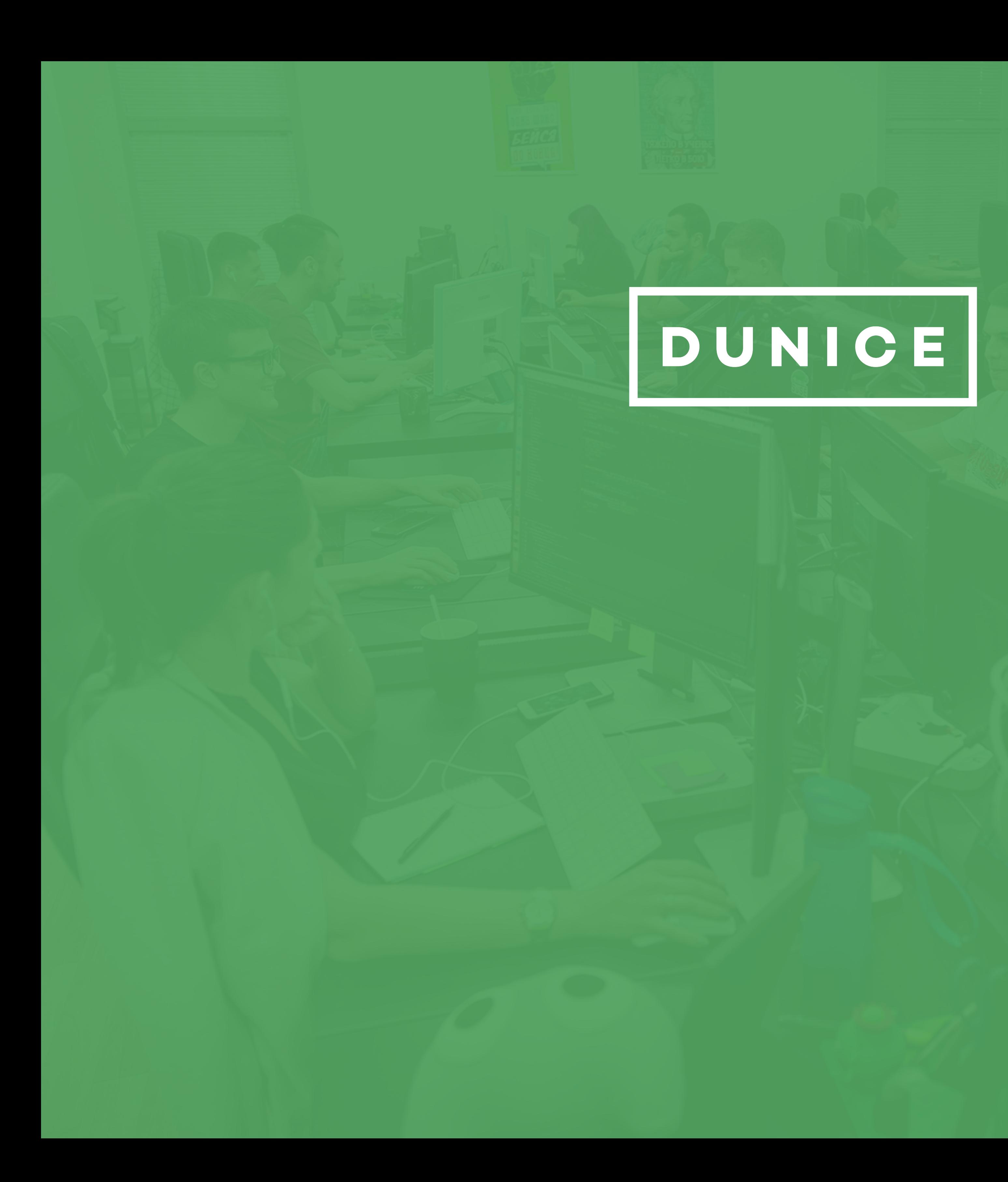

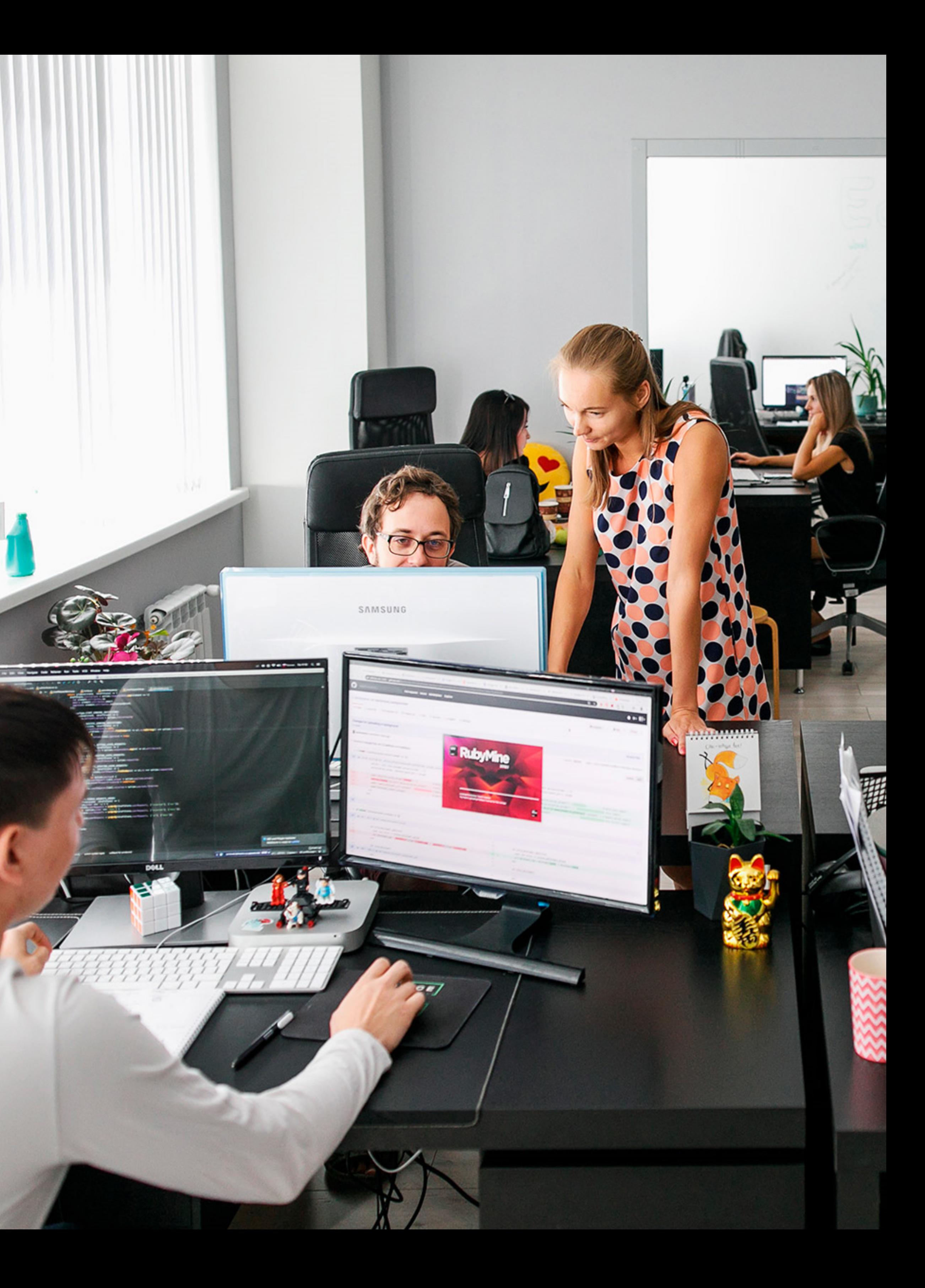

Мы — компания **Дунайс**— помогаем найти новых клиентов и увеличить прибыль. Создаем web&mobile приложения, сайты и порталы — **7 лет**. В нашем портфолио **более 300** успешно завершенных проектов.

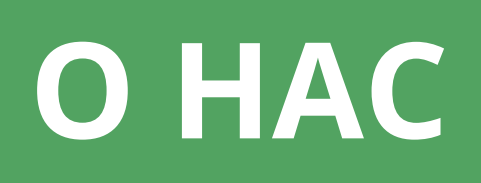

Мы команда высококвалифицированных **веб** и **мобильных** разработчиков, **QA инженеров** и **дизайнеров**. Мы ведем весь цикл проекта: от идеи до технической поддержки. Все наши разработчики fullstack, которые будут полностью посвящены реализации Вашего проекта.

Наша специализация:

**Мобильная разработка** (Ionic Framework, React Native, Cordova, Phonegap); **JavaScript** (Angular 7, React.js/Redux Saga, Vue.js/Vuex, Ember.js, AngularJS, Node.js, jQuery, Bootstrap, Electron.js);

**Python** (Django, Flask);

**PHP** (WordPress, eCommerce, Joomla, Virtuemart,Yii2, Laravel 5, Zend, Drupal, Magento, Codelgniter); **Ruby** (Ruby on Rails).

Мы используем гибкий подход к нашим клиентам и становимся частью вашей команды.

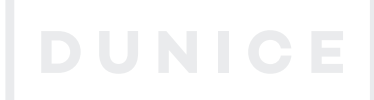

Все команды в 1 здании

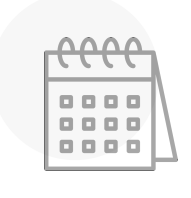

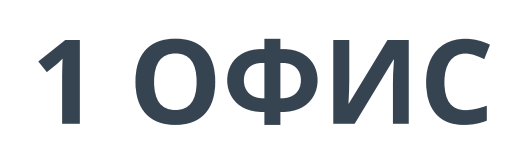

опыта с 2012

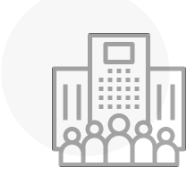

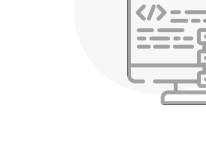

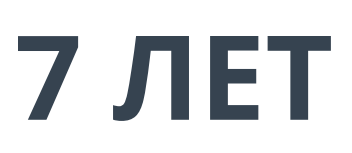

специалистов в команде

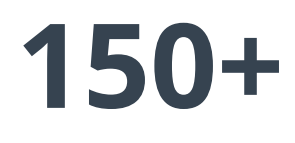

реализованных проектов

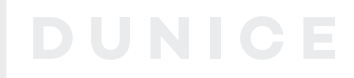

# Clutch

**300+**

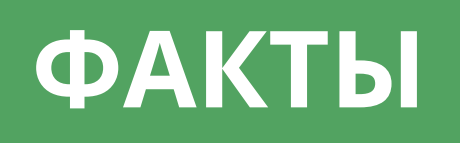

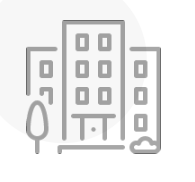

Топ 100 лучших российских компаний по разработке Веб и Мобильных приложений и B2B поставщиков услуг по версии Clutch

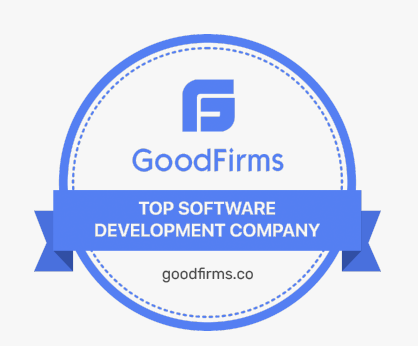

Топ 20 лучших российских компаний по разработке Веб и Мобильных приложений по версии Goodfirms

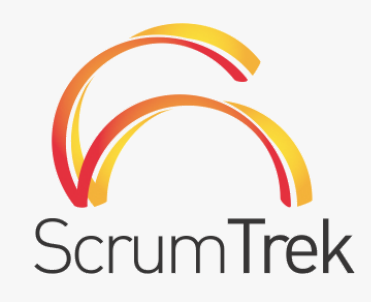

Сертификация по OnAgile и Scrumtrek Agile

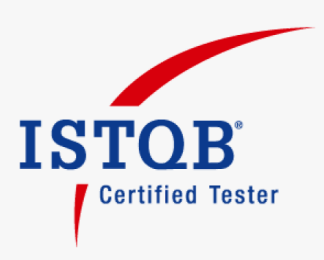

Сертификация QA по ISTQB

# **ПОРТФОЛИО**

Мы выбрали самые подходящие проекты для Ваших задач

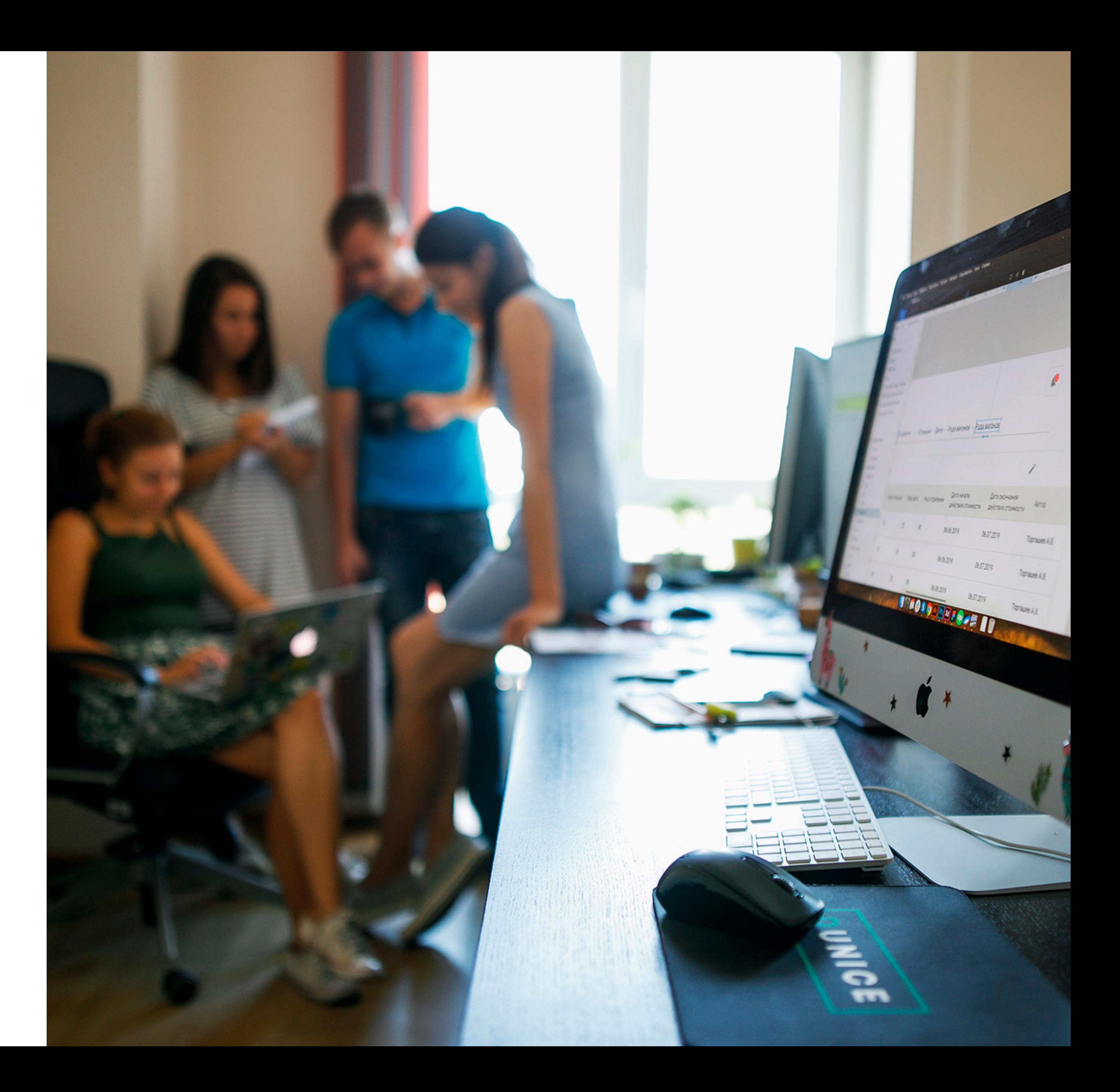

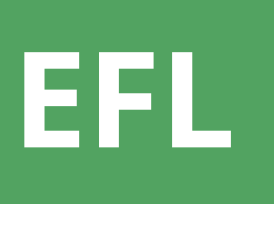

Когда россияне подают заявку на получение своей первой кредитной карты в Совкомбанке, они проходят интересный интерактивный опрос, который начинается с вопроса «Как вы себя чувствуете сегодня?». Они участвуют в новом типе психометрического кредитного скоринга, который может расширить кредитование по всему миру.

Оценка кредитного риска EFL создается посредством динамического поведенческого дизайна и психометрической оценки, которая анализирует черты характера человека с доказанной взаимосвязью с кредитным риском. Это идеальный подход для кандидатов, которые не имеют кредитной истории и поэтому не могут быть оценены при помощи традиционных методов.

Мы разработали более 50 исследований по оценке кредитного риска для различных банковских организаций, которые сотрудничали с EFL (сейчас LenddoEFL). Мы разработали пользовательский интерфейс опросов, фронтенд и бэкэнд. Основными технологиями на проекте были Angular.JS и Node.js, все опросы доступны также на планшетных устройствах.

Node.js / Angular.js / ES6 / Webpack / Gulp / Bootstrap

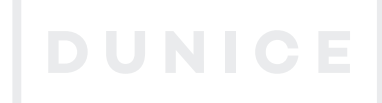

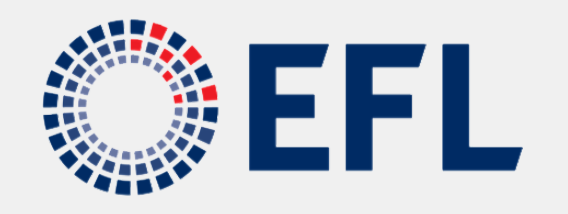

### **HOW IT WORKS?**

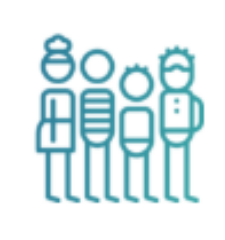

Individuals and small businesses submit their applications

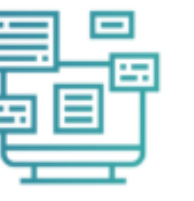

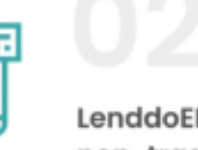

enddoEFL collects traditonal and non-traditional data

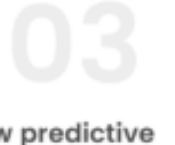

LenddoEFL creates new predictive features using artificial intelligence

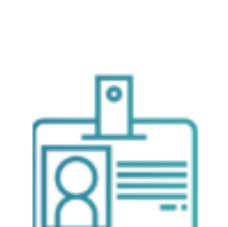

e new features are consumed into

Decisions are made instantly at low cost

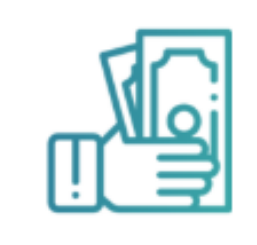

**READY TO MAKE BETTER DECISIONS WITH ALTERNATIVE DATA?** 

Get in touch to find out how LenddoEFL can help you increase approvals, reduce default and speed up decision making.

## **ЧТО БЫЛО СДЕЛАНО НА ПРОЕКТЕ:**

## **ТЕХНОЛОГИИ:**

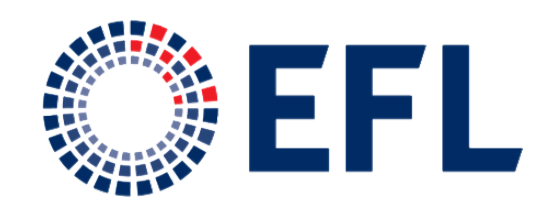

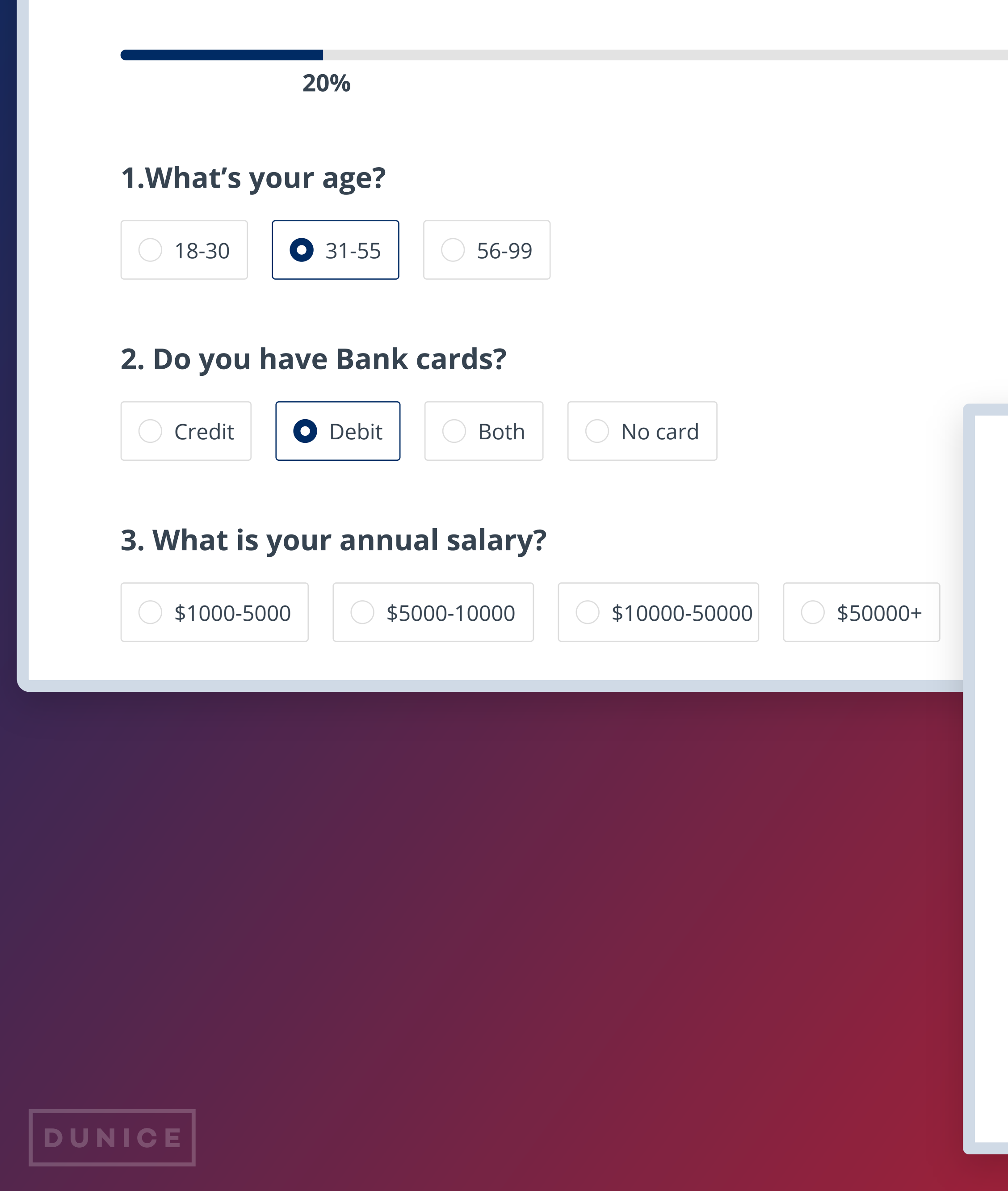

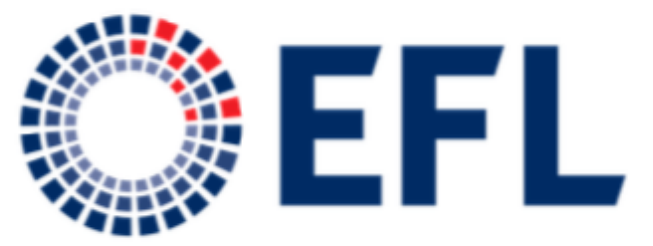

EFL Global Ltd. Dorchester House 7 Church Street, Hamilton HM 11 Bermuda

April 5, 2018

Re: Dunice Recommendation

To Whom It May Concern:

It is my pleasure to recommend Dunice to you for any web development work. Dunice helped EFL build, maintain and grow our web platform for over two years. I've worked with lots of contractors and out sourcing companies and Dunice consistently provided talented developers that were competent, motivated and responsible.

When the need arises I will definitely be contacting them again!

Sincerely, **Brett Elliot** 

Director, Product **EFL GLobal** 

# **UPSIDE**

Проект ориентирован на деловые поездки, что позволяет бронировать отели и билеты, а также предоставить различные подарочные карты (Amazon, Itunes и т. д.). Upside всегда показывает Вам самые низкие тарифы, которые они могут найти в Интернете для авиабилетов, отелей, проката авто и т.п. Когда вы регистрируетесь на Upside, вы никогда не путешествуете один. Команда опытных турагентов всегда следит за вашей поездкой, сразу же фиксируя проблемы, если Вы находитесь в поездке.

Наша команда разработала пилотную версию сайта для совершения бизнес поездок и решения сопутствующих задач:

Основными функциями являются:

- бронирование авиабилетов, отеля или аренды автомобиля в одном месте;

- мгновенные уведомления в режиме реального времени на ваш телефон;

- возможность выбрать удобное время полета, а также самые выгодные для Вас отели.

Для данного проекта мы использовали технологии React.js/Angular.js/ Node.js. Сейчас мы работаем над сайтом техподдержки, позволяющим быстро реагировать на запросы клиентов.

Node.js / Angular.js / ES6 / Webpack / React.js / MongoDB

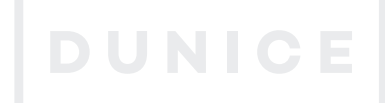

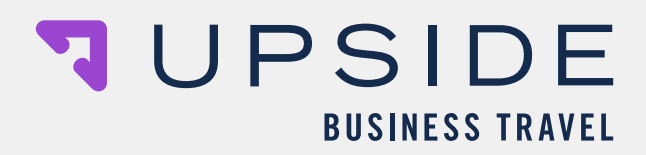

**7** UPSIDE **BUSINESS TRAVEL** 

**LOG IN** 

### **LET'S TALK ABOUT 3% CASH BACK ON ALL COMPANY TRAVEL**

Earn 3% cash back after your company spends \$100,000 on business travel with Upside, every time.

Work email

LET'S DO THIS

Already joined Upside? Log In

#### A better way to manage travel for teams

Intuitively designed for travelers and managers alike, Upside offers easy booking all in one place, 24/7 expert human support, and cash back on company travel. No hidden fees, contracts, or special software.

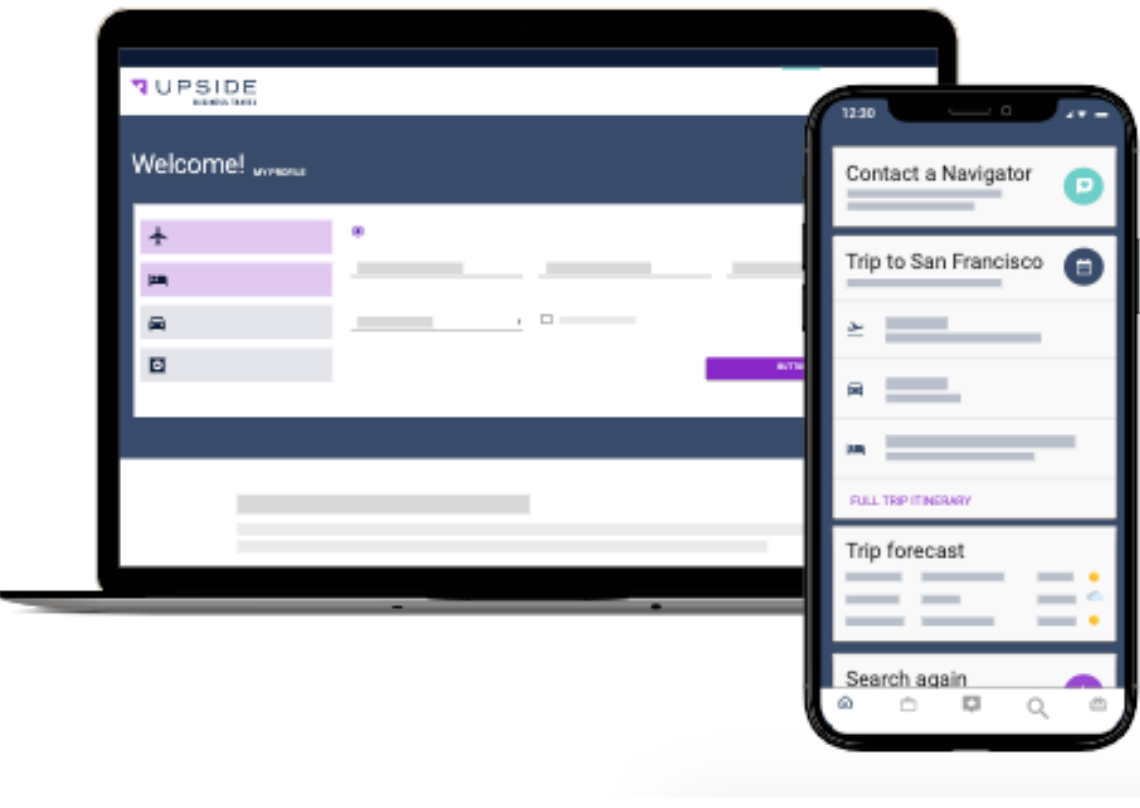

# **ЧТО БЫЛО СДЕЛАНО НА ПРОЕКТЕ:**

## **ТЕХНОЛОГИИ:**

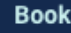

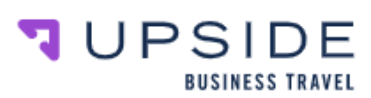

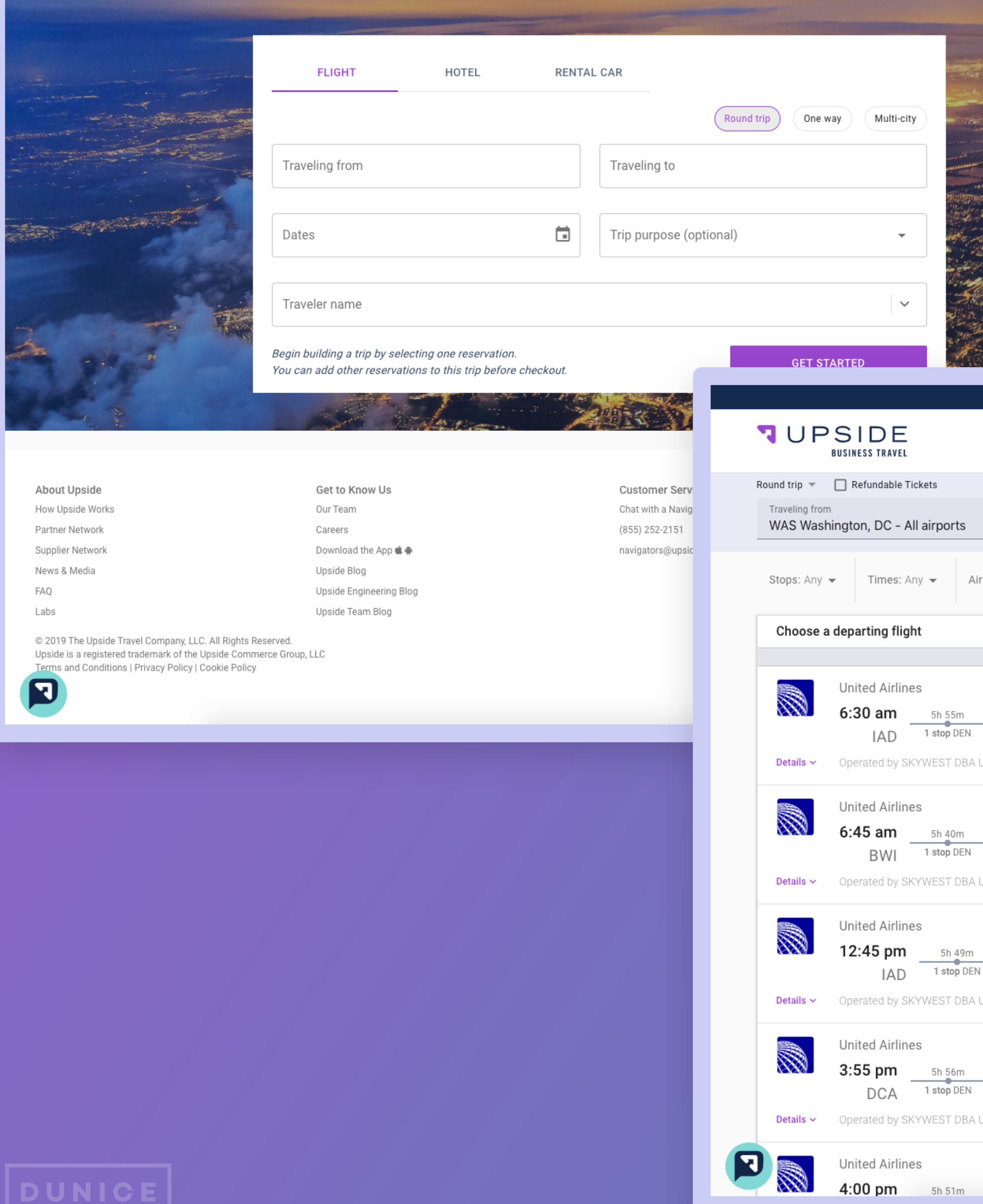

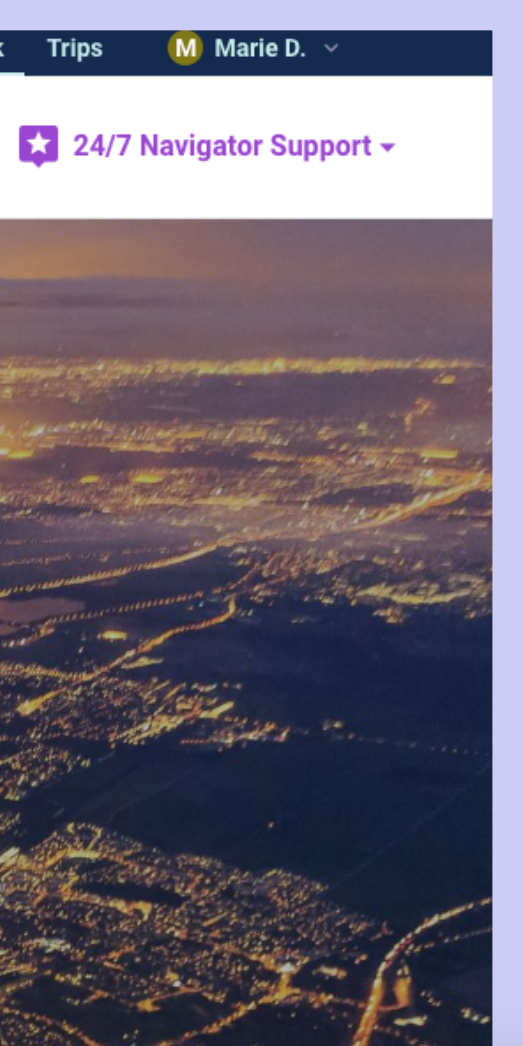

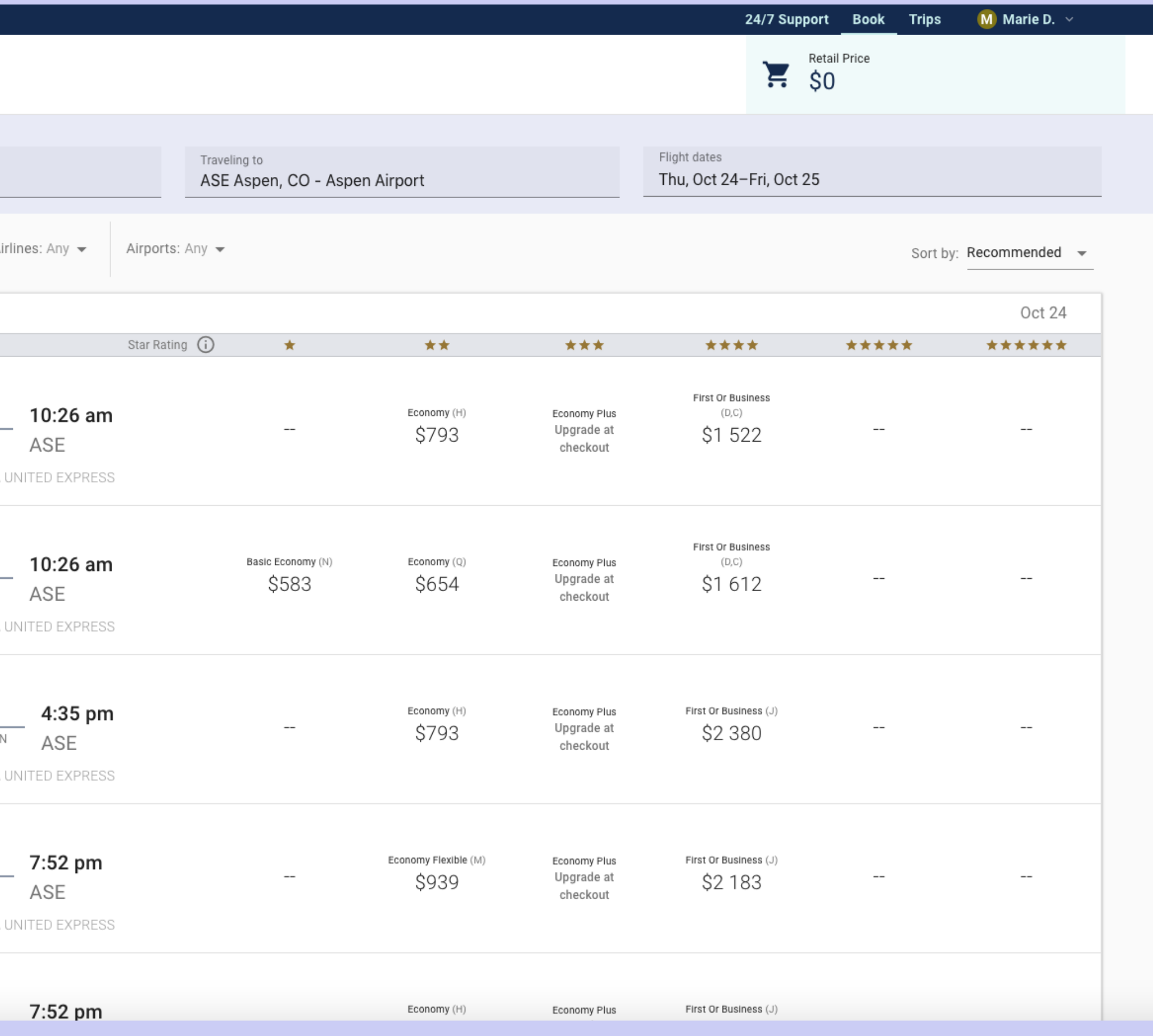

# **SHYPPLE**

Shypple — это сервис, который объединил заказы, управление и отслеживание грузовых перевозок с целью повышения быстродействия и обеспечения простоты, прозрачности и более глубокого понимания стоимости доставки для своих клиентов. Позволяет легко искать, сравнивать, заказывать и управлять зарубежными вариантами доставки.

# ЧТО БЫЛО СДЕЛАНО НА ПРОЕКТЕ:

Мы реализовали проект для голландской логистической компании, занимающейся перевозкой грузов морем. Используя Typescript + React.js для front-end и Ruby on Rails / PostgreSQL для back-end, наша команда разработала одностраничное приложение. Во время рабочего процесса были реализованы следующие функции:

- бронирование, подтверждение и отслеживание статуса рейса;
- отслеживание статуса товара на карте;
- подключение дрифт-чата и чата каждой загрузки;
- возможность заполнения всей документации на товар.

Основой проекта Shypple является популярная CMS Wordpress 4.9.8. Добавлена тема, основанная на HTML5Blank Theme.

Для реализации некоторых специфичных задач добавлены собственные виджеты (например, Shypple Smart Tabs, позволяющий сочетать слайдер с контроллерами управления в виде tabпереключателей) с возможностью редактирования данных/контента через панель администратора.

# ТЕХНОЛОГИИ:

JS / Typescript / React.js / Ruby on Rails / PostgreSQL / PHP / WordPress 5 / AWS

![](_page_8_Picture_12.jpeg)

![](_page_8_Picture_13.jpeg)

![](_page_8_Picture_14.jpeg)

![](_page_8_Picture_15.jpeg)

![](_page_8_Picture_17.jpeg)

![](_page_8_Picture_18.jpeg)

![](_page_9_Figure_0.jpeg)

![](_page_9_Picture_97.jpeg)

![](_page_9_Picture_2.jpeg)

![](_page_9_Picture_98.jpeg)

![](_page_9_Figure_4.jpeg)

# **SCOPERTY.DE**

Предметная область проекта - аренда/продажа/покупка недвижимости в Германии. Scoperty Marketplace позволяет владельцам определять текущую оценочную стоимость своей собственности и могут без обязательств проверить, что покупатели будут готовы заплатить за свою собственность.

Кроме того, они имеют доступ к избранной брокерской сети для поддержки процесса продаж и могут бесплатно продавать свою собственность. Покупатели могут искать все объекты недвижимости и заранее подавать заявки на объекты, которые не продаются.

Основным инструментом является карта. Мы использовали настроенную карту Google Maps со всеми необходимыми функциями. Сейчас для бета - версии активен только один город - Нюрнберг. Пользователь может регистрироваться в системе под разными ролями - владелец, риэлтор, покупатель и, соответственно выбирать функцию: продавать/арендовать/покупать недвижимость. Все объекты недвижимости доступны на карте - пользователь может выбрать любой из них - простым кликом и просмотреть детальную информацию об объекте: фото; информация о состоянии здания; интерьер и тд. Каждому пользователю доступен личный кабинет, где он может просмотреть информацию о своих объектах; объектах, которые он добавил в избранное и так далее.

# **ЧТО БЫЛО СДЕЛАНО НА ПРОЕКТЕ:**

Angular 7 / JavaScript / Python / PostgreSQL / Google maps / Amazon amplify / Amazon cognito / Amazon lambda

**DUNICE** 

# *S* scoperty

![](_page_10_Picture_9.jpeg)

#### Prüfe jetzt den Wert deiner Immobilie mit nur einem Klick!

Adresse deiner Immobilien

Wert sehen

- ဂ္ပါ Hol dir den Schätzwert deiner Immobilie mit nur einem Klick
- டு Füge Daten hinzu und verbessere die Genauigkeit deines Schätzwertes
- டு Finde heraus was Käufer wirklich bereit sind für deine Immobilie zu zahlen

Genau dein Ding: Alle Immobilien in deiner Stadt.

## **ТЕХНОЛОГИИ:**

![](_page_11_Picture_0.jpeg)

# **НАШИ КЛИЕНТЫ**

![](_page_12_Figure_1.jpeg)

![](_page_12_Picture_32.jpeg)

# DUNICE

# **МОБИЛЬНОЕ ПРИЛОЖЕНИЕ «EDG»**

**02.12.2019**

![](_page_13_Picture_3.jpeg)

![](_page_14_Picture_6.jpeg)

Приложение с пилотным названием EDG представляет собой систему программ спортивных тренировок, просмотров результатов, дополнительного мотивирования пользователей, а также включает дополнительные разделы планов питания, рецептов, спортивных курсов и прочих активных программ, рекламных блоков.

Задача: создать под ключ приложение со всем вышеупомянутым функционалом под 2 платформы (Android, IOS).

Для приложения также будет проработана логика с учетом удобства, легкой навигации, а также привлекательный лаконичный современный дизайн, простой, не отвлекающий от ключевых моментов, с акцентами на самое важное для каждого экрана, учитывая целевую аудиторию.

Предлагаем разделить проект на следующие этапы:

# **ОПИСАНИЕ ПРОЕКТА**

# **ЭТАПЫ**

- **ЭТАП 1 (1 день)** Разработка структуры системы
- **ЭТАП 2 (1 день)** Стартовый экран
- **ЭТАП 3 (5 недель)** Инициализация
- **ЭТАП 4 (1,2 недели)** Обучение
- **ЭТАП 5 (4 недели)** Авторизация
- **ЭТАП 6 (4 недели)** Раздел "Тренировки"
- **ЭТАП 7 (2,1 недели)** Раздел Тренировки ->Подраздел Курсы
- **ЭТАП 8 (2,5 недели)** Раздел "Питание"
- **ЭТАП 9 (2,4 недели)** Раздел "Питание" -> Подраздел план питания
- Раздел "Активные Программы" **ЭТАП 10 (2 недели)**
- **ЭТАП 11 (2 недели)**  Раздел "Активные Планы Питания"
- **ЭТАП 12 (2 дня)** Система напоминания и учета прогресса пользователя
- **ЭТАП 13 (3 недели)** Раздел "Профиль пользователя"

# **ЭТАПЫ**

![](_page_16_Picture_51.jpeg)

ПРИМЕРНО ЧЕРЕЗ 11 МЕСЯЦЕВ

### МОБИЛЬНОЕ ПРИЛОЖЕНИЕ БУДЕТ ГОТОВО ДЛЯ РАЗМЕЩЕНИЯ В GOOGLE PLAY И APP STORE

и App Store

# СТЕК ТЕХНОЛОГИЙ

#### Технологии

**React Native, React.js, Node.js** 

### Тестирование

**Исследовательское** тестирование

#### Технологический стек

Ручное тестирование представляет собой процесс, который осуществляется для того, чтобы найти дефекты без использования инструментов или автоматизации сценариев.

Исследовательское тестирование-это подход к тестированию программного обеспечения, который кратко описывается как одновременное обучение, проектирование тестов и

сервера и их ответов.

Целью данного этапа тестирования является поиск слабых мест в системе безопасности. Исходя из назначения приложения, нашими ключевыми компонентами для тестирования являются: регистрация и аутентификация пользователя, доступ к базе данных с конфиденциальными данными, нагрузочное тестирование и тестирование на проникновение.

#### **Версия**

8.1 - Последняя

11.4.1 - Последняя

#### Тестирование на стороне клиента и сервера

Тестирование безопасности

#### Мобильные OS

Android

iOS

Тестирование на стороне клиента означает тестирование графического пользовательского интерфейса. Тестирование на стороне сервера означает проверку корректности запросов

**КОМАНДА**

![](_page_18_Picture_51.jpeg)

Выяснение деталей, разработка структуры приложения в виде блок-схемы для окончательного утверждения экранов, ролей и функц

**UX/UI специалист** 

## **ЗАДАЧА ЭТАП I — Разработка структуры системы**

![](_page_19_Picture_0.jpeg)

![](_page_19_Picture_127.jpeg)

**ЭТАП II — Стартовый экран**

UX/UI специалист

**ЗАДАЧА**

**ЭТАП III — Инициализация**

![](_page_19_Picture_128.jpeg)

Создание репозиторий проекта

Создание базовой структуры проекта

Создание базовой навигации

#### **ЗАДАЧА**

Проектирование таблиц базы данных

Создание таблиц базы данных

Интегрирование сервиса хранения файлов

Интегрирование WebSockets

Интегрирование пуш-уведомлений

Добавление изображения стартового экрана, изображений иконки прил

Добавление мультиязычности

![](_page_20_Picture_0.jpeg)

![](_page_20_Picture_126.jpeg)

**Full-stack разработчик 5 недель (202 часа)**

![](_page_21_Picture_0.jpeg)

## **ЭТАП IV — Обучение ЗАДАЧА**

Экран вступления (ознакомительный текст, картинки, анимации)

Оверлей, заготовка (экран с подсветкой определенной области на экране, для ознакомления с функциональностью)

Экран вступления - верстка

Экран вступления - логика

Оверлей, заготовка - верстка

Оверлей, заготовка - логика

![](_page_21_Picture_134.jpeg)

**Full-stack разработчик**

![](_page_21_Picture_10.jpeg)

#### **UX/UI специалист 3 дня (18 часов)**

**1 неделя (40 часов)**

Регистрация

Авторизация

Восстановление пароля

Интегрирование сервиса по рассылке SMS

Интегрирование сервиса по рассылке email

Страница выбор способа регистрации или входа

Регистрация через номер телефона/почту - верстка

Регистрация через номер телефона/почту - логика, запросы

Авторизация через номер телефона/почту - верстка

Авторизация через номер телефона/почту - логика, запросы

Авторизация через vkontakte

![](_page_22_Picture_14.jpeg)

#### **ЗАДАЧА**

![](_page_22_Picture_0.jpeg)

#### **Время (часов)**

### **ЭТАП V — Авторизация**

![](_page_22_Picture_212.jpeg)

![](_page_23_Picture_0.jpeg)

Авторизация через facebook

Авторизация через google

Восстановление пароля - верстка

Восстановление пароля - логика

### **ЗАДАЧА**

![](_page_23_Picture_138.jpeg)

**Full-stack разработчик**

**UX/UI специалист 1 день (7 часов)**

**~4 недели (146 часов)**

## **ЭТАП VI — Раздел "Тренировки"**

**ЗАДАЧА**

Список единичных тренировок

![](_page_23_Picture_139.jpeg)

Страница подробной информации о тренировке

Воспроизведение видео

Поиск и фильтрация

![](_page_23_Picture_17.jpeg)

#### **ЗАДАЧА**

Список единичных тренировок - верстка

Список единичных тренировок - логика, запросы

Страница подробной информации о тренировке - верстка

Страница подробной информации о тренировке - логика, запросы

Воспроизведение видео - верстка

Воспроизведение видео - логика, запросы

Возможность кешировать видео на устройстве для просмотра оффлайн

Поиск и фильтрация - верстка

Поиск и фильтрация - логика, запросы

UX/UI специалист

![](_page_24_Picture_0.jpeg)

**Мобильное** 

**приложение**

**Api сервер**

-

![](_page_24_Picture_130.jpeg)

**Full-stack разработчик**

**Время (часов)**

![](_page_25_Picture_0.jpeg)

## **ЭТАП VII — Раздел Тренировки ->Подраздел Курсы ЗАДАЧА**

Список курсов

Подробная информация о курсе

Возможность оформить курс

Поиск и фильтрация

Список курсов - верстка

Список курсов - логика, запросы

Подробная информация о курсе - верстка

Подробная информация о курсе - логика, запросы

Возможность оформить курс

Поиск и фильтрация - верстка

Поиск и фильтрация - логика, запросы

![](_page_25_Picture_223.jpeg)

#### **Full-stack разработчик**

**DUNICE** 

#### **UX/UI специалист 4 дня (35 часов)**

#### **2,1 недели (94 часа)**

![](_page_26_Picture_0.jpeg)

### **ЭТАП VIII — Раздел "Питание"**

#### **ЗАДАЧА**

Список рецептов

Подробная информация о рецепте

Поиск и фильтрация

Список рецептов - верстка

Список рецептов - логика, запросы

Подробная информация о рецепте - верстка

Подробная информация о рецепте - логика, запросы

Поиск и фильтрация - верстка

Поиск и фильтрация - логика, запросы

![](_page_26_Picture_191.jpeg)

**Full-stack разработчик**

![](_page_26_Picture_14.jpeg)

#### **UX/UI специалист ~3 дня (26 часов)**

**2 недели (82 часа)**

![](_page_27_Picture_0.jpeg)

# **ЭТАП IХ — Раздел "Питание" -> Подраздел план питания**

#### **ЗАДАЧА**

Список планов питания

Подробная информация о ПП

Выбрать план питания в качестве активного

Список планов питания - верстка

Список планов питания - логика, запросы

Подробная информация о ПП - верстка

Подробная информация о ПП - логика, запросы

Выбрать план питания в качестве активного

![](_page_27_Picture_176.jpeg)

**Full-stack разработчик**

![](_page_27_Picture_13.jpeg)

#### **UX/UI специалист ~3 дня (22 часа)**

**2 недели (80 часов)**

![](_page_28_Picture_0.jpeg)

### **ЭТАП Х — Раздел "Активные Программы"**

**ЗАДАЧА**

Список активных программ

Подробная информация об активной программе (отображение прогресса пользователя, времени действия программы, списка тренировок, входящих в программу)

Возможность отмечать прогресс выполнения программы пользователем

Список активных программ - верстка

Список активных программ - логика, запросы

Подробная информация об активной программе - верстка

Подробная информация об активной программе - логика, запросы

Возможность отмечать прогресс выполнения программы пользователем

![](_page_28_Picture_195.jpeg)

**Время (часов)**

**Full-stack разработчик**

**DUNICE** 

#### **UX/UI специалист 3 дня (25 часов)**

### **1,2 недели (52 часа)**

![](_page_29_Picture_0.jpeg)

### **ЭТАП ХI — Раздел "Активные Планы Питания"**

#### **ЗАДАЧА**

Список ПП

Подробная информация об активном ПП (описание входящих блюд, рецептов)

Возможность отмечать прогресс выполнения ПП пользователем

Список ПП - верстка

Список ПП - логика

Подробная информация об активном ПП - верстка

Подробная информация об активном ПП - логика, запросы

Возможность отмечать прогресс выполнения ПП пользователем

![](_page_29_Picture_191.jpeg)

**Время (часов)**

**Full-stack разработчик**

![](_page_29_Picture_13.jpeg)

#### **UX/UI специалист ~3 дня (22 часа)**

**1,2 недели (52 часа)**

![](_page_30_Picture_0.jpeg)

## **ЭТАП ХII — Система напоминания и учета прогресса пользователя**

**ЗАДАЧА**

Показ системных пуш уведомлений о необходимости выполнении тренировки из программы

Показ системных пуш уведомлений о необходимости приема пищи согласно плану питания

8

8

### **Мобильное приложение Время (часов)**

#### **Full-stack разработчик 2 дня (16 часов)**

## **ЭТАП ХIII — Раздел "Профиль пользователя" ЗАДАЧА**

Настройки приложения (язык, тема, уведомления)

Личные данные (обновление изображения профиля, изменение личных данных)

Обратная связь

Помощь (Справка)

![](_page_30_Picture_11.jpeg)

**Время (часов)**

![](_page_30_Picture_152.jpeg)

![](_page_31_Picture_0.jpeg)

#### **ЗАДАЧА**

Список купленных программ (курсов)

Подробная информация о стоимости курса и сроках действия

Настройки приложения - верстка

Настройки приложения - логика, запросы

Личные данные - верстка (обновление изображения профиля, изменение личных данных)

Личные данные - логика, запросы

![](_page_31_Picture_164.jpeg)

## **ЭТАП ХIV — Шаблон email**

![](_page_31_Picture_165.jpeg)

**UX/UI специалист 1 день (4 часа)**

![](_page_31_Picture_12.jpeg)

#### **2,3 недели (98 часов)**

**UX/UI специалист ~4 дня (28 часов)**

**Full-stack разработчик**

![](_page_32_Picture_0.jpeg)

Оформление оплаты (дизайн)

Интегрирование и настройка системы оплаты Apple Pay

Интегрирование и настройка системы оплаты Google Pay

Создание функциональности для проведения оплаты

Оформление оплаты - верстка

Оформление оплаты - логика, запросы

## **ЗАДАЧА ЭТАП ХV — Оплата**

![](_page_32_Picture_181.jpeg)

#### **4 недели (164 часа)**

**UX/UI специалист 1 день (6 часов)**

**Full-stack разработчик**

### **ЭТАП ХVI — Отображение рекламы**

UX/UI специалист

![](_page_32_Picture_182.jpeg)

**Full-stack разработчик**

![](_page_32_Picture_13.jpeg)

![](_page_33_Picture_0.jpeg)

Три версии иконки на выбор

Доработка выбранной версии

## **ЗАДАЧА ЭТАП ХVII — Создание иконки**

![](_page_33_Picture_124.jpeg)

**UX/UI специалист 3 дня (20 часов)**

**Full-stack разработчик 5,2 недели (224 часа)**

![](_page_33_Picture_14.jpeg)

### **ЭТАП ХVIII — Панель администрирования**

#### $\mathbf{B}$ **ЗАДАЧА**

Вход и регистрация

Управление пользователями

![](_page_33_Picture_125.jpeg)

Управление программами (создание новой программы)

Управление рекламой (добавление рекламы)

Управление диетами планами питания)

Просмотр сообщений обратной связи

![](_page_34_Picture_0.jpeg)

Подготовка иконки для публикации

Подготовка скринов с описанием приложения в Apple Store

Подготовка скринов с описанием приложения в Google Play

Подготовка и отправка на рассмотрение мобильного приложения в магазин Apple AppStore

## **ЗАДАЧА ЭТАП ХIХ — Публикация и развертывание**

Подготовка и отправка на рассмотрение мобильного приложения в магазин Google PlayMarket

Повторная отправка на рассмотрение отклоненного приложения в магазин Apple AppStore

Развертывание сервера и панели администратора

**Full-stack разработчик 1 неделя (40 часов)**

![](_page_34_Picture_11.jpeg)

![](_page_34_Picture_164.jpeg)

**UX/UI специалист 1 день (6 часов)**

# **РЕЗЮМЕ**

![](_page_35_Picture_152.jpeg)

- Этап 1 Разработка структуры системы
- Этап 2 Стартовый экран
- Этап 3 Инициализация
- Этап 4 Обучение
- Этап 5 Авторизация
- Этап 6 Раздел "Тренировки"
- Этап 7 Раздел Тренировки ->Подраздел Курсы
- Этап 8 Раздел "Питание"
- Этап 9 Раздел "Питание" -> Подраздел план питания
- Этап 10 Раздел "Активные Программы"
- Этап 11 Раздел "Активные Планы Питания"
- Этап 12 Система напоминания и учета прогресса пользователя
- Этап 13 Раздел "Профиль пользователя"

![](_page_35_Picture_15.jpeg)

# **РЕЗЮМЕ**

## **ЭТАПЫ:**

- Этап 14 Шаблон email
- Этап 15 Оплата
- Этап 16 Отображение рекламы
- Этап 17 Создание иконки
- Этап 18 Панель администрирования
- Этап 19 Публикация и развертывание в Google Play и App Store

## **РАБОТА БУДЕТ ВЕСТИСЬ ИТЕРАЦИОННО. РЕЗУЛЬТАТ БУДЕТ ПРЕДОСТАВЛЯТЬСЯ КАЖДУЮ НЕДЕЛЮ/ДВЕ. ДАВАЙТЕ СОЗВОНИМСЯ И ОБСУДИМ БОЛЕЕ ПОДРОБНО НАШИ ДАЛЬНЕЙШИЕ ШАГИ.**

![](_page_36_Picture_104.jpeg)

# **КОНТАКТЫ**

![](_page_37_Picture_1.jpeg)

+7 495 478 1856 Т Е Л Е Ф О Н

E M A I L

S K Y P E hello.dunice

F A C E B O O K www.facebook.com/dunicellc

![](_page_37_Picture_6.jpeg)

# **КОМПАНИЯ**

# **Ваш Менеджер Юлия Берсенева**

julia@dunice.net

![](_page_37_Picture_10.jpeg)

![](_page_37_Picture_11.jpeg)